# **Environnements Logiciels pour l'Informatique Mobile**

**Synchronisation des applications mobiles** 

### Présentation

- Polytech'Nice-Sophia 2012 (IAM)
- 6 ans chez Sopra-Steria
	- Architecture
	- Projets innovants
	- Formation (Sécurité)
- gregory.marro@soprasteria.com

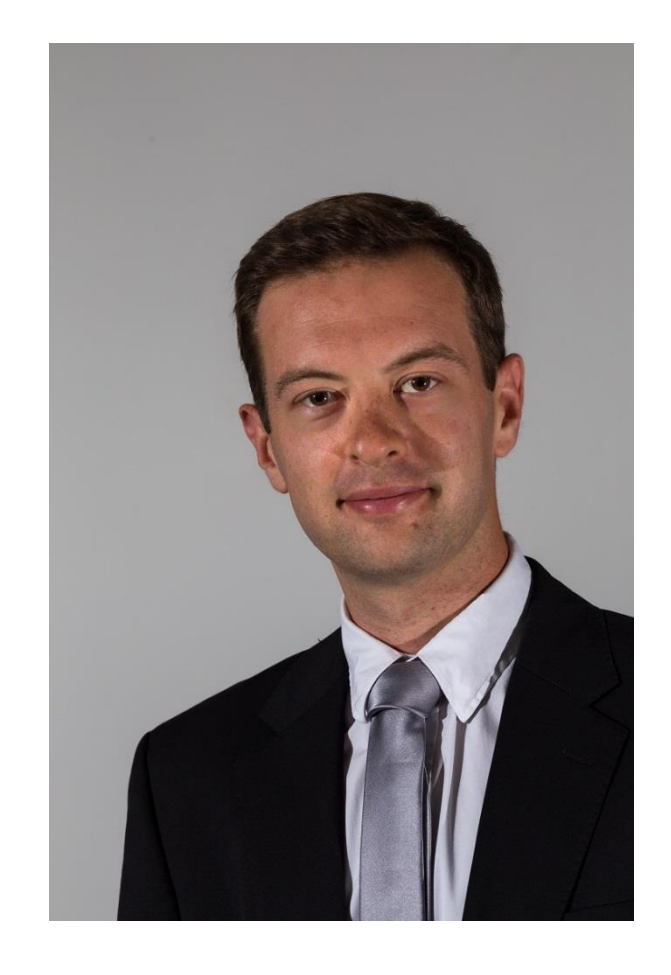

#### Sommaire

- 1. Stocker des données sur le mobile
	- 1. Sauvegarder des préférences
	- 2. Écrire un fichier
	- 3. Gérer une base de données
- 2. Synchronisation des applications mobiles
	- 1. Vision globale
	- 2. Exposer des données pour le mobile
	- 3. Gérer la désynchronisation
- 3. TP

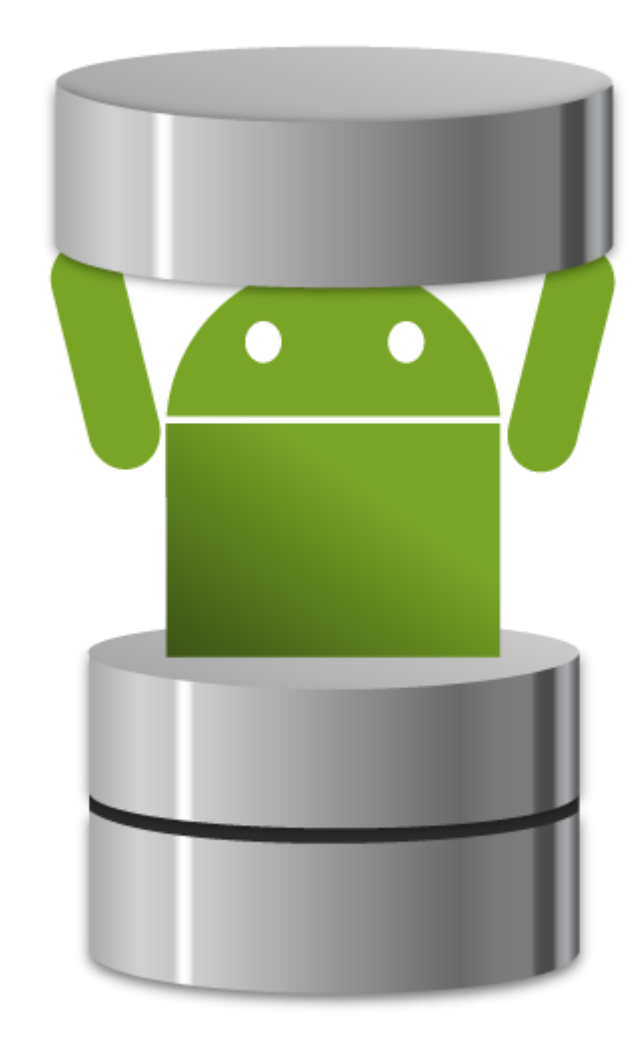

# Stocker des données sur le mobile

Sauvegarder des préférences

### Stocker des données sur le mobile

- De nombreuses applications nécessitent de la persistance de données
	- Paramètres utilisateurs
	- Données de synchronisation
	- Volume de données important à transférer
	- Données persistantes pour l'application
- Plusieurs solutions Android

# Sauvegarder des préférences

- Permet de rendre pérenne un petit volume de données
- Généralement utilisé pour les préférences utilisateurs
- Souvent associé aux Settings
- Sous forme clé/valeur

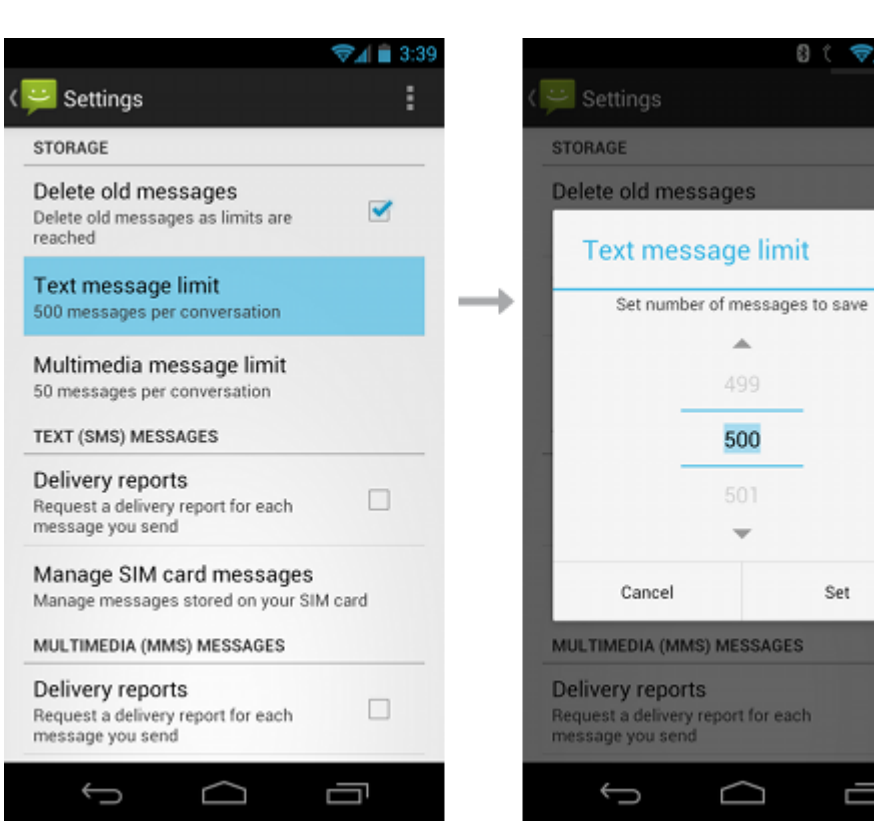

j

业

499

500

Set

# Sauvegarder des préférences

• Utilisation de la classe SharedPreferences

SharedPreferences sharedPref = getActivity().getPreferences(Context.MODE PRIVATE);

• Lecture directement de SharedPreferences

long highScore = sharedPref.getInt(getString(R.string.saved high score), defaultValue);

• Modification à l'aide du SharedPreferences.Editor

SharedPreferences.Editor editor = sharedPref.edit(); editor.putInt(getString(R.string.saved high score), newHighScore);

• Ne pas oublier le commit !

 $editor.commit()$ ;

# Stocker des données sur le mobile

Écrire un fichier

# Écriture dans les fichiers

- Dans le cas de données volumineuses (par exemple : images, vidéos …)
- 2 solutions :

Interne :

- Toujours disponible
- Uniquement accessible par l'application
- Désinstallation « propre »

Externe :

- Disponible si elle existe et si elle est montée
- Partagé sur tout le téléphone
- Restriction pour la désinstallation
- Permissions requises

# Écriture d'un fichier en interne

- 2 types de fichier :
	- Classique : getFilesDir
	- Cache : getCacheDir

File file = new File(context.getFilesDir(), filename);

• Utilisation de FileOutputStream

```
• Ne pas oublier le close()
```

```
outputStream = openFileOutput(filename, Context.MODE PRIVATE);
outputStream.write(string.getBytes());
outputStream.close();
```
# Écriture dans un fichier externe

- Ajout d'une permission au Manifest
- Il faut vérifier que l'on a accès au stockage externe
	- Grace à Environment.getExternalStorageState();
- Puis identique au fichier interne

# Stocker des données sur le mobile

Gérer une base de données

### Gestion de la base de données

- Utilisation de SQLite (écriture dans un fichier)
- Une base de donnée n'est pas partagée
- Utilisation conseillée de SQLiteOpenHelper
- Dans un Thread séparé

### Gestion de la base de données

• Création d'une classe qui hérite de SQLiteOpenHelper

```
public class FeedReaderDbHelper extends SQLiteOpenHelper
                                                       public void onCreate(SQLiteDatabase db) {
                                                          db.execSQL(SQL CREATE ENTRIES);
• Surcharge des méthodes :
                                                       public void onUpgrade(SQLiteDatabase db, int oldVersion, int newVersion) {
                                                          // This database is only a cache for online data, so its upgrade policy is
                                                          // to simply to discard the data and start over
                                                          db.execSQL(SQL_DELETE_ENTRIES);
                                                          onCreate(db);
                                                       public void onDowngrade(SQLiteDatabase db, int oldVersion, int newVersion) {
                                                          onUpgrade(db, oldVersion, newVersion);
```
• Utilisation de la base en lecture/écriture

SQLiteDatabase db = mDbHelper.getReadableDatabase();

SQLiteDatabase db = mDbHelper.getWritableDatabase();

# Synchronisation des applications mobiles

Vision globale

#### Architecture 3-tiers

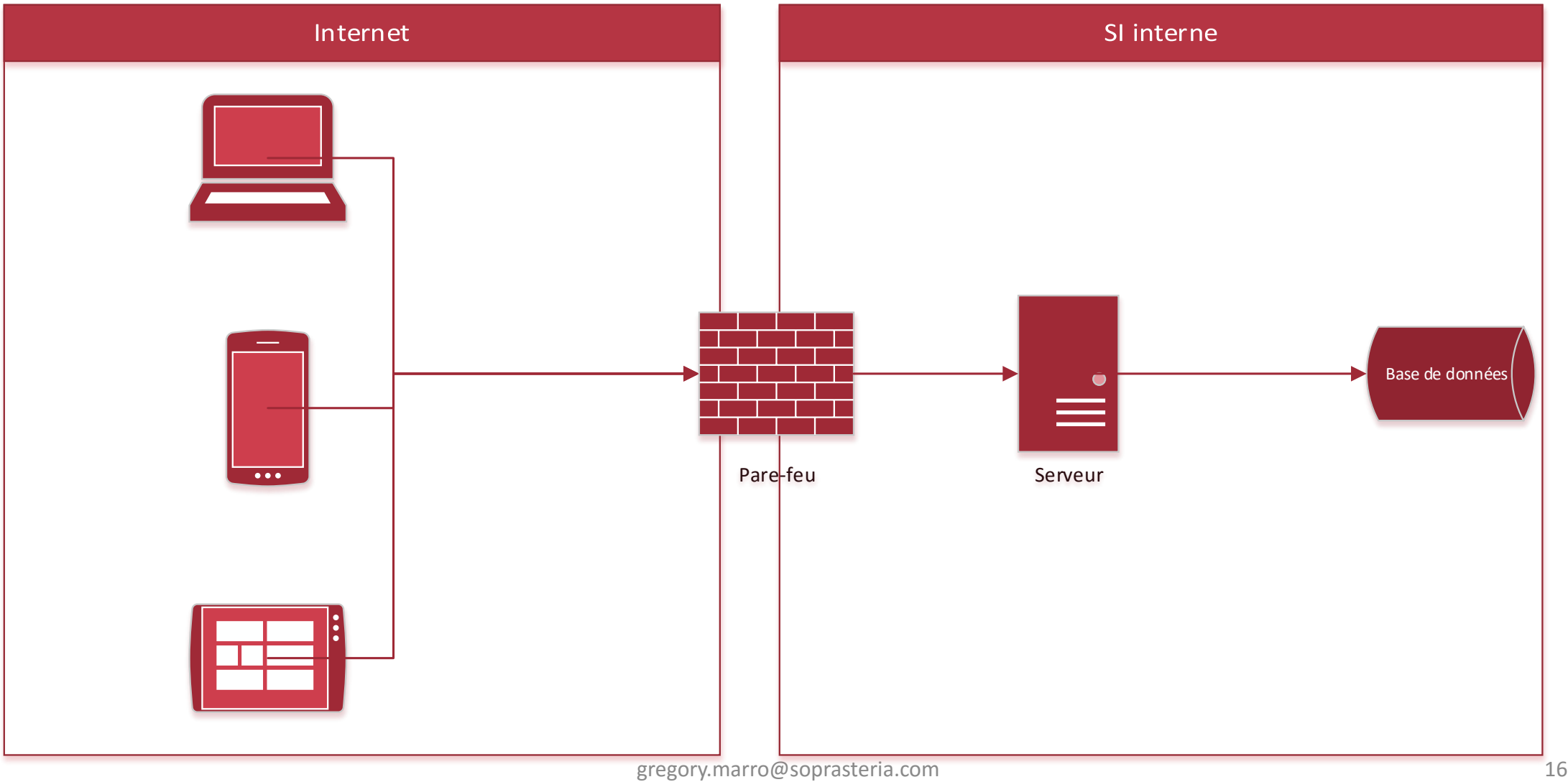

#### Architecture microservices

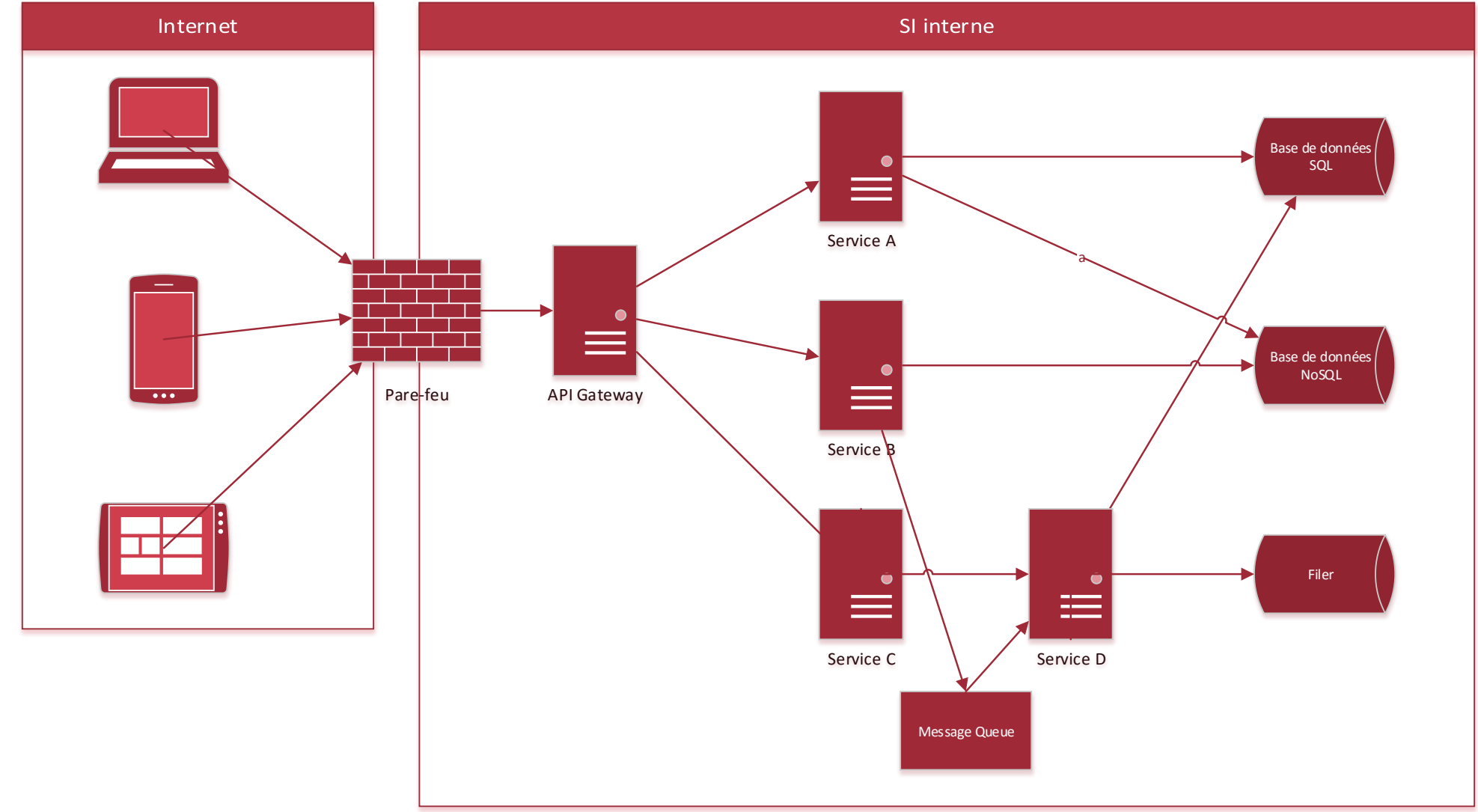

### Peu importe l'architecture de l'application,

- Le client a toujours un point d'accès
- Il faut prendre en compte l'existant
- Les clients sont nombreux, attention aux conflits
- Si l'API est ouverte, question de sécurité

# Synchronisation des applications mobiles

Exposer des données pour le mobile

#### RESTful API

- Le REST est à privilégier :
	- Utilisation des méthodes HTTP (GET, POST, PUT, DELETE, PATCH …)
	- URL identifie les ressources
	- Contenu en JSON, XML, CSV … mais JSON de préférence
	- Sans état
	- Jeton d'authentification

**Méthodes HTTP** 

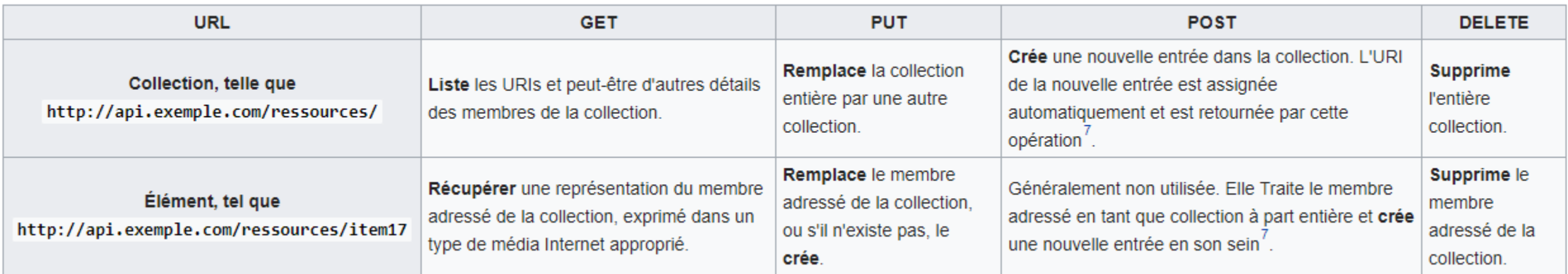

# Développer un API, quel langage ?

- En fonction du contexte de l'application
- Avec Java & JAX-RS :

• Avec SpringBoot :

```
import org.json.JSONException;
      import org.json.JSONObject;
      @Path("/ftocservice")
      public class FtoCService {
            @GET
            @Produces("application/json")
            public Response convertFtoC() throws JSONExcepti
@RestController
@RequestMapping("/api")
public class RestApiController {
        public static final Logger logger = LoggerFactory.getLogger(RestApiController.class)
        @Autowired
```
UserService userService; //Service which will do all data retrieval/manipulation wo:

' --------------------Retrieve All Users------------------------------

 $\theta$ RequestMapping (value = "/user/", method = RequestMethod.GET)  $mhl & \text{Beanone}$  $Rnli + i + n \times 1$ ,  $a + \times 1$ lear $\geq 1$ ,  $l + n$ ]  $l$   $l + n$ 

# Développer un API, quel langage ?

• Avec NodeJS et Express :

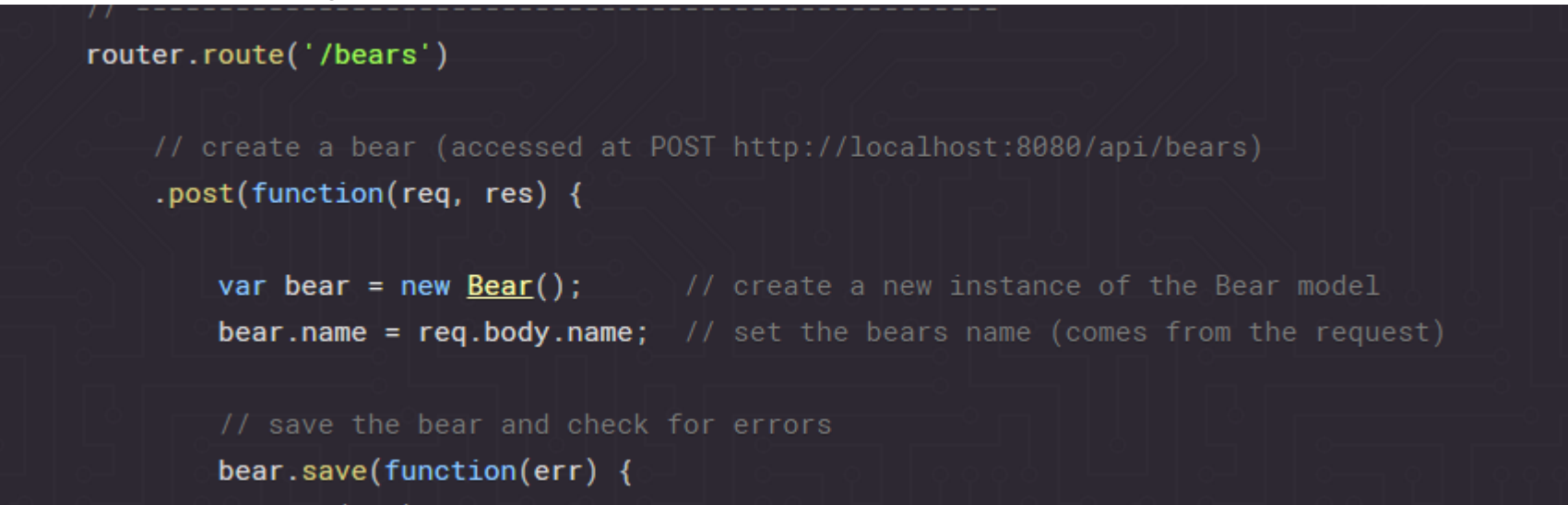

- Utilisation de LoopBack pour la création d'API RESTful :
	- https://loopback.io

#### Quelques remarques …

- Prendre en compte le contexte existant
- Limiter le nombre de requêtes au maximum (grappe de données)
- Utilisation de HTTPS systématique
- Utiliser de préférence du JSON pour le traitement sur mobile

# Synchronisation des applications mobiles

Gérer la désynchronisation

# Pourquoi gérer cette désynchronisation ?

- Dans le cas de gestion d'un mode offline
- Conflit potentiel si plusieurs clients modifient une ressource
- Ne pas négliger cet aspect qui peut représenter une part importante de l'application

### Problématique des IDs

- Seul le serveur à le droit de donner un ID
- Le mobile créé des entités avec des ID négatifs
- Une fois la synchronisation faite, on met à jour la base locale avec les nouveaux IDs du serveur

### Synchronisation différentielle

- On ne récupère pas toute les données à chaque fois
- Il faut garder un historique des modifications de la base serveur (timestamp, table d'historique…)
- Envoi du timestamp par l'application mobile à la requête de synchronisation

# TP : Application météo

- Créer une application qui affiche les prévisions météo dans une liste à partir du point actuel ou d'une ville, si elle a été ajoutée dans les préférences :
	- API OpenWeatherMap: <http://openweathermap.org/forecast5#geo5>
	- Clé API : c5be641c0caea8bab91e5eaf884bfccc
- Au runtime, récupérer et stocker dans des fichiers des icones pour le temps et les afficher dans la liste en fonction du temps prévu :
	- <http://openweathermap.org/weather-conditions#How-to-get-icon-URL>
- Stocker en base de données l'historique des choix de villes (geocodés ou entrés par l'utilisateur) pour l'utiliser dans une AutoCompleteTextView